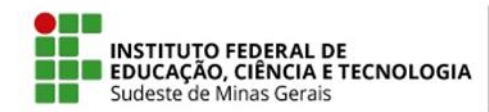

# **MINISTÉRIO DA EDUCAÇÃO SECRETARIA DE EDUCAÇÃO PROFISSIONAL E TECNOLÓGICA PRÓ-REITORIA DE ENSINO**

### **Instrução Normativa PROEN/IFSEMG Nº 05, de 04 de setembro de 2020**

*Dispõe sobre as rotinas e procedimentos para a execução do Ensino Remoto Emergencial - ERE do Instituto Federal de Educação, Ciência e Tecnologia do Sudeste de Minas Gerais - IF Sudeste MG.*

A **Pró-Reitora de Ensino do Instituto Federal de Educação, Ciência e Tecnologia do Sudeste de MG**, no uso de suas atribuições definidas no art. 47, inciso I, do Estatuto do IF Sudeste MG e no art. 220, §3º do Regimento Geral, e considerando o disposto no art. 51 da Resolução CONSU nº 32/2020, de 28 de agosto de 2020, resolve:

# **CAPÍTULO I DISPOSIÇÕES PRELIMINARES**

Art. 1º Esta Instrução Normativa dispõe sobre as rotinas e procedimentos para execução do Ensino Remoto Emergencial (ERE) nos Cursos de Formação Inicial e Continuada, Cursos Técnicos Concomitantes/Subsequentes presenciais e a distância, Cursos Técnicos Integrados e Cursos de Graduação do IF Sudeste MG.

Art. 2º Para os fins desta Instrução Normativa, considera-se:

I - setor de Registros Acadêmicos: unidade organizacional dos *campi* ou servidor responsável pelas atividades de registro acadêmico de quaisquer dos cursos ofertados pelo IF Sudeste MG;

II - ERE: Ensino Remoto Emergencial aprovado pela Resolução CONSU nº 32/2020, de 28 de agosto de 2020;

III - componente curricular: disciplina que integra a matriz curricular do curso ofertado pelo *campi* em quaisquer de suas modalidades;

IV - TCC: trabalho de conclusão de curso;

V - PPC: Projeto Pedagógico do Curso;

VI - PAPR: Plano de Atividades Pedagógicas Remotas;

VII - RAG: Regulamento de Cursos de Graduação;

VIII - RAT: Regulamento de Cursos Técnicos.

# **CAPÍTULO II DISPOSIÇÕES GERAIS**

## **SEÇÃO I**

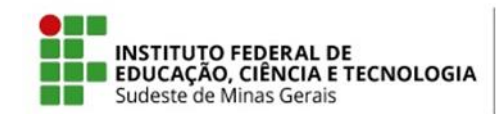

## **CALENDÁRIO ACADÊMICO**

Art. 3º O Diretor de Ensino de cada unidade do IF Sudeste MG deverá entregar ao setor de Registros Acadêmicos ou setor responsável o Calendário Acadêmico aprovado pelo Conselho de *Campus*, para cada modalidade de ensino.

Art. 4º Para os Cursos de Graduação, o setor de Registros Acadêmicos ou setor responsável deverá acessar o Sistema Acadêmico - SIGAA, no Módulo Graduação, no calendário acadêmico vigente, 2020.1 e modificar os seguintes campos:

I - data final do período letivo;

II - data de início e término da Consolidação de Turmas;

III - data de início e término da Consolidação Parcial de Turmas;

IV - data de início e término do Cadastro de Turmas;

V- data de início e término do Trancamento de Turmas;

VI - data de início e término do Trancamento de Programa;

VII - data de início e término do Trancamento de Programa a Posteriori;

VIII - período para alterações de expressões dos Componentes Curriculares.

Parágrafo único. Não deverá ser preenchido o campo "Matrícula Extraordinária".

Art. 5º Para os Cursos Técnicos Concomitantes/Subsequentes, o setor de Registros Acadêmicos ou setor responsável deverá acessar o Sistema Acadêmico - SIGAA, no Módulo Técnico, no calendário acadêmico vigente de 2020.1 e modificar os seguintes campos:

I - data final do período letivo;

II - data de início e término da Consolidação de Turmas;

III - data de início e término da Consolidação Parcial de Turmas;

IV - data de início e término do Trancamento de Turmas.

Art. 6º Para os Cursos Técnicos Integrados, o setor de Registros Acadêmicos ou setor responsável deverá acessar o Sistema Acadêmico - SIGAA, no Módulo Integrado, calendário vigente de 2020 e modificar os seguintes campos:

I - data final do período letivo: até 17/04/2021;

II - data de início e fim de cada bimestre/trimestre;

III - datas finais de lançamento de nota de cada bimestre/trimestre. Para o último bimestre/trimestre a data será até o último dia do período letivo.

Art. 7º Para os Cursos Formação Inicial e Continuada - FIC, o setor de Registros Acadêmicos ou setor responsável deverá acessar o Sistema Acadêmico - SIGAA, no módulo Formação Complementar, no calendário acadêmico vigente de 2020.1 e modificar os seguintes campos:

I - data final do período letivo;

II - data de início e término da Consolidação de Turmas;

III - data de início e término da Consolidação Parcial de Turmas.

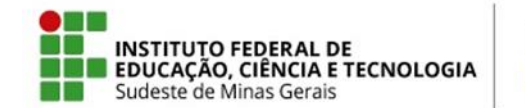

Art. 8º As alterações nos calendários do SIGAA poderão ser realizadas a partir do recebimento dos calendários aprovados pelo Conselho de *Campus* de cada unidade.

# **SEÇÃO II OFERTA DOS COMPONENTES CURRICULARES DURANTE O ERE**

Art. 9º Para os Cursos de Graduação e Cursos Técnicos Concomitantes/Subsequentes:

I - os componentes curriculares que serão oferecidos de forma extraordinária, para possível substituição dos horários vagos por componentes curriculares cancelados no período do ERE, deverão ser definidos junto aos docentes com os dias e horários em que serão ministrados.

II - quando a estrutura curricular do curso não discriminar as cargas horárias prática e teórica das disciplinas, caberá ao colegiado do curso, ouvindo os docentes responsáveis, realizar a definição sobre sua oferta no ERE.

Art. 10 Os Coordenadores dos Cursos de Graduação, Cursos Técnicos Concomitantes/Subsequentes e Cursos de Formação Inicial e Continuada deverão entregar ao setor de Registros Acadêmicos ou setor responsável, conforme reunião do colegiado de curso, até o dia **10/09/2020**:

I - relação de componentes curriculares que continuarão sendo oferecidos no ERE;

II -relação de componentes curriculares que serão oferecidos de forma extraordinária, com os respectivos dias e horários dos mesmos (somente para os Cursos de Graduação e Cursos Técnicos Concomitantes/Subsequentes);

III - as possíveis flexibilizações de pré e co-requisitos (somente para os Cursos de Graduação e Cursos Técnicos Concomitantes/Subsequentes).

Art. 11 Os Coordenadores dos Cursos de Graduação, Cursos Técnicos Concomitantes/Subsequentes e Cursos de Formação Inicial e Continuada deverão entregar ao setor de Registros Acadêmicos ou setor responsável, conforme reunião do colegiado de curso, até dia **08/09/2020** a relação das turmas dos componentes curriculares que deverão ser cancelados.

Art. 12 Para os Cursos Técnicos Integrados e Cursos de Formação Inicial e Continuada, quando a estrutura curricular do curso não discriminar as cargas horárias prática e teórica das disciplinas da área técnica, caberá ao colegiado do curso, ouvindo os docentes responsáveis, realizar a definição sobre sua oferta no ERE.

Art. 13 O setor de Registros Acadêmicos ou setor responsável deverá realizar a exclusão das turmas dos componentes curriculares realizadas no início do período letivo, que não poderão ser oferecidas no ERE, para os Cursos de Graduação, da seguinte forma:

I - no módulo Graduação acessar "Consultar, Alterar ou Remover Turmas";

II - conferir o "Ano-Período" 2020.1;

III - buscar e abrir a turma que será excluída;

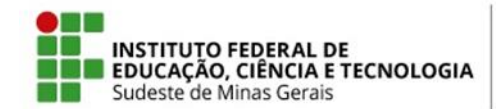

IV - clicar na opção de Remover;

V - confirmar as informações e remover.

Parágrafo único. As matrículas dos discentes nas turmas serão excluídas automaticamente junto com as turmas.

Art. 14 O setor de Registros Acadêmicos ou setor responsável deverá excluir as matrículas dos discentes nos componentes curriculares realizadas no início do período letivo que não poderão ser oferecidas no ERE, para os Cursos Técnicos Concomitantes/Subsequentes e Cursos de Formação Inicial e Continuada, da seguinte forma:

I - no módulo Técnico e Formação Complementar acessar "Consulta Geral de Turmas";

II - conferir o "Ano-Período" 2020.1;

III - buscar e abrir a turma em que as matrículas serão excluídas;

IV - clicar na opção de "Listar Alunos" ou "Listar Alunos para impressão";

V - na aba "Aluno" em "Alterar Status de Matrícula em Turmas", buscar pelo nome do discente de acordo com a relação levantada anteriormente;

VI - selecionar o discente e a disciplina que deseja ser excluída na relação de matrículas do mesmo;

VII - selecionar o Status "Excluída";

VIII - confirmar a Exclusão.

Art. 15 Após a exclusão da matrícula dos discentes nos componentes curriculares que não serão oferecidos no ERE, o setor de Registros Acadêmicos ou setor responsável deverá excluir a oferta da turma, criada no início do período letivo, desses componentes curriculares, da seguinte forma:

I - no módulo Técnico ou Formação Complementar acessar "Consulta Geral de Turmas";

II - conferir o "Ano-Período" 2020.1;

III - buscar e abrir a turma que será excluída;

IV - clicar na opção de Remover;

V - confirmar as informações e remover (para que a turma seja excluída não poderá haver nenhum aluno matriculado).

Art. 16 O setor de Registros Acadêmicos ou setor responsável deverá cadastrar as turmas que serão oferecidas de forma extraordinária nos Cursos de Graduação e Cursos Técnicos Concomitantes/Subsequentes, da seguinte forma:

I - acessar "Turmas" e ir em "Criar Turma";

II - após escolher o componente curricular, deverá ser observado os campos "Tipo de Turma" e Ano-Período", além da capacidade de alunos;

III - o período de início e fim serão os informados no Calendário Acadêmico e aparecem automaticamente;

IV - próximo passo é o cadastramento do dia e horário da aula, informados pelo colegiado;

V - confirmar a criação da turma.

Art. 17 O setor de Registros Acadêmicos ou setor responsável, após a consolidação das turmas do REI, deverá atualizar o status dos discentes no período letivo de 2020.1, observando os alunos que foram

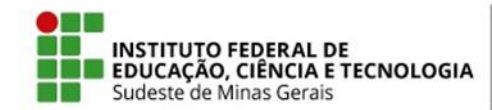

trancados em determinado componente curricular que estava sendo oferecido em período regular e também no REI verificando o relatório dos "Alunos com trancamento em um determinado componente curricular dentro da aba "Relatórios DDP" do SIGAA e de acordo com o resultado final do estudante no REI:

I - em caso de aprovação, excluir a matrícula na turma regular;

II - em caso de reprovação ou não matrícula no REI, retornar o status para matriculado.

Parágrafo único. Para os Cursos de Graduação é necessário que os docentes que ofereceram disciplinas no Regime Especial de Inverno - REI realizem a consolidação das suas turmas até o dia **11 de setembro**.

Art. 18 Os docentes deverão efetuar o cancelamento de todas as aulas cadastradas na turma virtual, referentes ao período de suspensão do calendário acadêmico de suas disciplinas do ERE, conforme tutorial disponível em:

[https://www.youtube.com/watch?time\\_continue=588&v=D\\_4b4XHF0OI&feature=emb\\_logo](https://meet.google.com/linkredirect?authuser=1&dest=https%3A%2F%2Fwww.youtube.com%2Fwatch%3Ftime_continue%3D588%26v%3DD_4b4XHF0OI%26feature%3Demb_logo) e as seguintes informações:

I - a partir do dia 17 de março (data de suspensão do calendário no IF Sudeste MG) até a data que estava de encerramento do período letivo antes da suspensão do calendário, para os Cursos de Graduação, Cursos Técnicos Concomitantes/Subsequente e Cursos de Formação Inicial e Continuada;

II - a partir do dia 17 de março (data de suspensão do calendário no IF Sudeste MG) até o dia 18 de setembro (último dia antes do início do ERE), para os Cursos Técnicos Integrados;

III - nas aulas canceladas, no item "Motivo" usar o termo: *"CALENDÁRIO SUSPENSO - COVID-19 (RESOLUÇÃO CONSU 15/2020)"*.

Art. 19 Os docentes deverão cadastrar as aulas extras de reposição das aulas canceladas de forma a complementar a carga horária de sua disciplina prevista para o ERE, respeitando a previsão de atividades descrita no PAPR, conforme tutorial disponível em: [https://www.youtube.com/watch?time\\_continue=588&v=D\\_4b4XHF0OI&feature=emb\\_logo.](https://meet.google.com/linkredirect?authuser=1&dest=https%3A%2F%2Fwww.youtube.com%2Fwatch%3Ftime_continue%3D588%26v%3DD_4b4XHF0OI%26feature%3Demb_logo)

Art. 20 Os cancelamentos de aula e cadastros de aulas extras deverão ser realizados após a alteração nos calendários do SIGAA pelo setor de Registros Acadêmicos ou setor responsável.

Art. 21 O registro da frequência do discente nas atividades acadêmicas será realizado pelos docentes das disciplinas na turma virtual do SIGAA, de acordo com as atividades concluídas.

Parágrafo único. Para as aulas síncronas, após a disponibilização da vídeoaula no SIGAA, o docente deverá vincular uma atividade assíncrona para o aluno realizar, com vistas ao posterior lançamento de frequência.

Art. 22 Os docentes deverão, no prazo definido pelo campus, cadastrar o PAPR nos tópicos de ensino correspondentes do SIGAA.

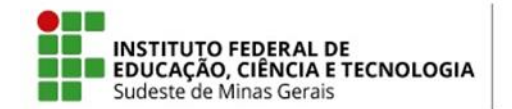

Art. 23 Os Coordenadores de Curso deverão acompanhar o desenvolvimento do ERE, quanto ao horário de atividades síncronas, postagem dos PAPR's e outros aspectos pedagógicos pertinentes.

# **SEÇÃO III MATRÍCULA EXTRAORDINÁRIA E AJUSTE DE MATRÍCULA**

Art. 24 Para os Cursos de Graduação e Cursos Técnicos Concomitantes/Subsequentes os professores poderão oferecer disciplinas para matrícula extraordinária.

§1º A relação das disciplinas que serão oferecidas de forma extraordinária, com o número de vagas e a previsão de recursos técnicos mínimos, quando for o caso, deverá ser divulgada no site do campus, juntamente com o link do formulário/sistema para envio da solicitação de matrícula.

§2º O discente que tiver interesse na matrícula de alguma das disciplinas deverá acessar o link do formulário/sistema de solicitação de matrícula extraordinária, na data prevista no calendário acadêmico do campus.

Art. 25 As disciplinas em andamento do período letivo de 2020.1, que ainda possuírem vagas, dos Cursos de Graduação e Cursos Técnicos Concomitantes/Subsequentes serão disponibilizadas para período de ajuste de matrícula, conforme calendário acadêmico.

§1º A relação das disciplinas que serão oferecidas para ajuste de matrícula, com o número de vagas e a previsão de recursos técnicos mínimos, quando for o caso, deverá ser divulgada no site do campus, juntamente com o link do formulário/sistema para envio da solicitação de matrícula.

§2º O discente que tiver interesse na matrícula de alguma das disciplinas deverá acessar o link do formulário/sistema de solicitação ajuste de matrícula, na data prevista no calendário acadêmico do campus.

Art. 26 O formulário/sistema para solicitação de matrícula extraordinária e ajuste de matrícula deverá ser criado pelo Coordenador Geral de Graduação e Cursos Técnicos ou equivalente, junto com os Coordenadores de Curso, contendo, no mínimo, as informações do Anexo I.

Art. 27 Os Coordenadores de Curso, junto com o Coordenador Geral de Graduação e Cursos Técnicos ou equivalente, deverão analisar as solicitações de matrícula em disciplina extraordinária e ajuste de matrícula, seguindo o seguinte critério:

I - aluno concluinte: corresponde àquele não nivelado, mas cuja matrícula no conjunto de componentes curriculares solicitados o torna apto a concluir o curso no período letivo da matrícula.

II - aluno nivelado: corresponde àquele cujo componente curricular objeto da matrícula é, na estrutura curricular à qual está vinculado, do nível correspondente ao número de períodos letivos do aluno. Também é incluído neste grupo de prioridades o aluno que está no período letivo regular imediatamente

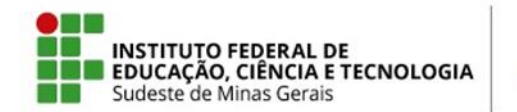

seguinte ao seu retorno de mobilidade em outra instituição, desde que tenha suspendido temporariamente a matrícula no período anterior.

III - aluno em recuperação: corresponde ao aluno não concluinte cujo componente curricular objeto da matrícula é, na estrutura curricular à qual está vinculado, de um nível anterior ao número de períodos letivos do aluno. Também é incluído neste grupo de prioridades o aluno que está solicitando matrícula em um componente curricular que pertence à sua estrutura curricular, mas sem ser vinculado a um nível específico, tais como os componentes curriculares optativos ou complementares.

IV - aluno adiantando: corresponde ao aluno não concluinte cujo componente curricular objeto da matrícula é, na estrutura curricular à qual está vinculado, de um nível posterior ao número de períodos letivos do aluno.

V - aluno cursando componente curricular eletivo: corresponde ao aluno não concluinte cujo componente curricular objeto da matrícula não pertence à estrutura curricular à qual está vinculado o aluno, mesmo quando o componente curricular objeto da matrícula é equivalente a outro componente curricular que pertence à estrutura curricular.

Art. 28 O Coordenador Geral de Graduação e Cursos Técnicos ou equivalente deverá encaminhar para o setor de Registros Acadêmicos ou setor responsável a lista de alunos que deverão ser matriculados compulsoriamente no SIGAA nos componentes curriculares ofertados de forma extraordinária e de ajuste de matrículas.

§1º Para os Cursos de Graduação o setor de Registros Acadêmicos ou setor responsável deverá realizar a matrícula no SIGAA indo em "Matrículas e Programas" - "Matrícula Compulsória". Em caso de autorização de quebra de co e/ou pré requisito não marcar para "Verificar se o discente possui pré-requisitos para matricular-se nas turmas" e/ou "Verificar se o discente possui co-requisitos para matricular-se nas turmas".

§2º Para os Cursos Técnicos Concomitantes/Subsequentes o setor de Registros Acadêmicos ou setor responsável deverá realizar a matrícula no SIGAA indo em "Matrícula" - "Efetuar Matrícula" - "Matricular um Aluno em uma Turma" ou "Matricular um Aluno em Turmas do Semestre". Em caso de autorização de quebra de co e/ou pré requisito este deverá ser retirado do componente curricular e inserido novamente após a matrícula do aluno.

§3º Os alunos matriculados nas turmas extraordinárias e de ajuste de matrículas deverão ter suas matrículas cadastradas como tardia para os referidos componentes curriculares no SIGAA, de forma a não terem a frequência contabilizada antes do início do período do ERE, indo na aba "Aluno" - "Falta e Estudos Domiciliares" - "Cadastrar/Alterar/Excluir Falta e/ou ED".

# **SEÇÃO IV**

# **APROVEITAMENTO DE ESTUDOS, EXAME DE PROFICIÊNCIA/APROVEITAMENTO DE EXPERIÊNCIAS ANTERIORES, TRANCAMENTO DE DISCIPLINA E TRANCAMENTO DE CURSO**

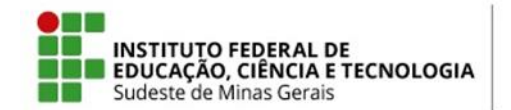

Art. 29 Para os Cursos de Graduação e Cursos Técnicos Concomitantes/Subsequentes os discentes poderão solicitar o aproveitamento de estudos ou exame de proficiência/aproveitamento de experiências anteriores, no período previsto no calendário acadêmico e conforme orientações do campus.

Art. 30 Os discentes dos Cursos de Graduação e Cursos Técnicos Concomitantes/Subsequentes poderão solicitar o trancamento de disciplinas e trancamento de curso, de acordo com o prazo estabelecido no calendário acadêmico e conforme orientações do campus.

Art. 31 Os discentes dos Cursos Técnicos Integrados poderão solicitar o trancamento curso, de acordo com o prazo estabelecido no calendário acadêmico e conforme orientações do campus.

Art. 32 Para a realização do trancamento dos Cursos Técnicos Integrados e Cursos Técnicos Concomitantes/Subsequentes, será necessário:

I - mudar o parâmetro de trancamento de 2 (dois) para 3 (três), indo em "Administração" - "Parâmetros" dentro do SIGAA;

II - fazer o trancamento do aluno, indo na aba "Aluno" - "Cadastrar Afastamento";

III - retornar o parâmetro para 2 (dois) novamente.

Art. 33 Para os cursos de Graduação, quando for realizado o trancamento no período do ERE no SIGAA, ir em "Matrículas e Programas" - "Trancar Programa" e não selecionar a opção de "Respeitar o limite máximo permitido de trancamentos".

# **CAPÍTULO III DISPOSIÇÕES FINAIS**

Art. 34 Docentes e discentes deverão acessar os tutoriais para a prática do ERE, disponíveis no Anexo III desta Instrução Normativa

Art. 35 Os casos omissos serão resolvidos pela Pró-Reitoria de Ensino do IF Sudeste MG.

Art. 36 Esta Instrução Normativa entra em vigor na data de sua publicação.

Glaucia Franco Teixeira Pró-Reitora de Ensino do IF Sudeste MG Portaria nº429, DOU – 27/04/2017

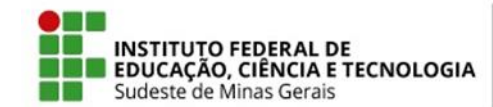

### **ANEXO I INFORMAÇÕES PARA FORMULÁRIO/SISTEMA DE SOLICITAÇÕES DE MATRÍCULAS EXTRAORDINÁRIAS E AJUSTE DE MATRÍCULAS**

"Prezado(a) aluno(a),

O ajuste de matrícula e matrícula extraordinária serão realizados através deste formulário. Portanto, esteja atento para que as informações prestadas estejam corretas.

Importante destacar que essa solicitação NÃO GARANTE MATRÍCULA, pois as solicitações deverão ser homologadas pela coordenação dos cursos.

NÃO SERÃO HOMOLOGADAS SOLICITAÇÕES NAS QUAIS HAJA CONFLITO DE HORÁRIO. Você pode consultar os horários através do link: XXXX"

- 1) Nome Completo:
- 2) E-mail:
- 3) Em qual curso você está matriculado?
- 4) Qual seu período? (Alunos desnivelados, favor selecionar o período baseado em sua previsão de formatura.)
- 5) Você tem previsão de formatura no período letivo de 2020.1?

6) Em caso de previsão de formatura para o período letivo de 2020.1, será necessária solicitação de quebra de co ou pré-requisito? Qual?

7) Selecione a(s) disciplina(s) que deseja se matricular. (Não é necessário selecionar disciplinas em que você já esteja matriculado).

- 8) Anexe seu histórico parcial.
- 9) Anexe seu comprovante de matrícula atual.

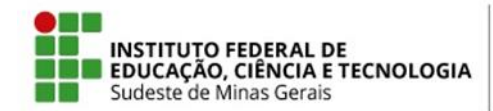

#### **ANEXO II FIGURAS DE PROCEDIMENTOS SIGAA - REGISTROS ACADÊMICOS OU EQUIVALENTE**

## Figura 1 - Calendário Cursos de Graduação (Art. 4º)

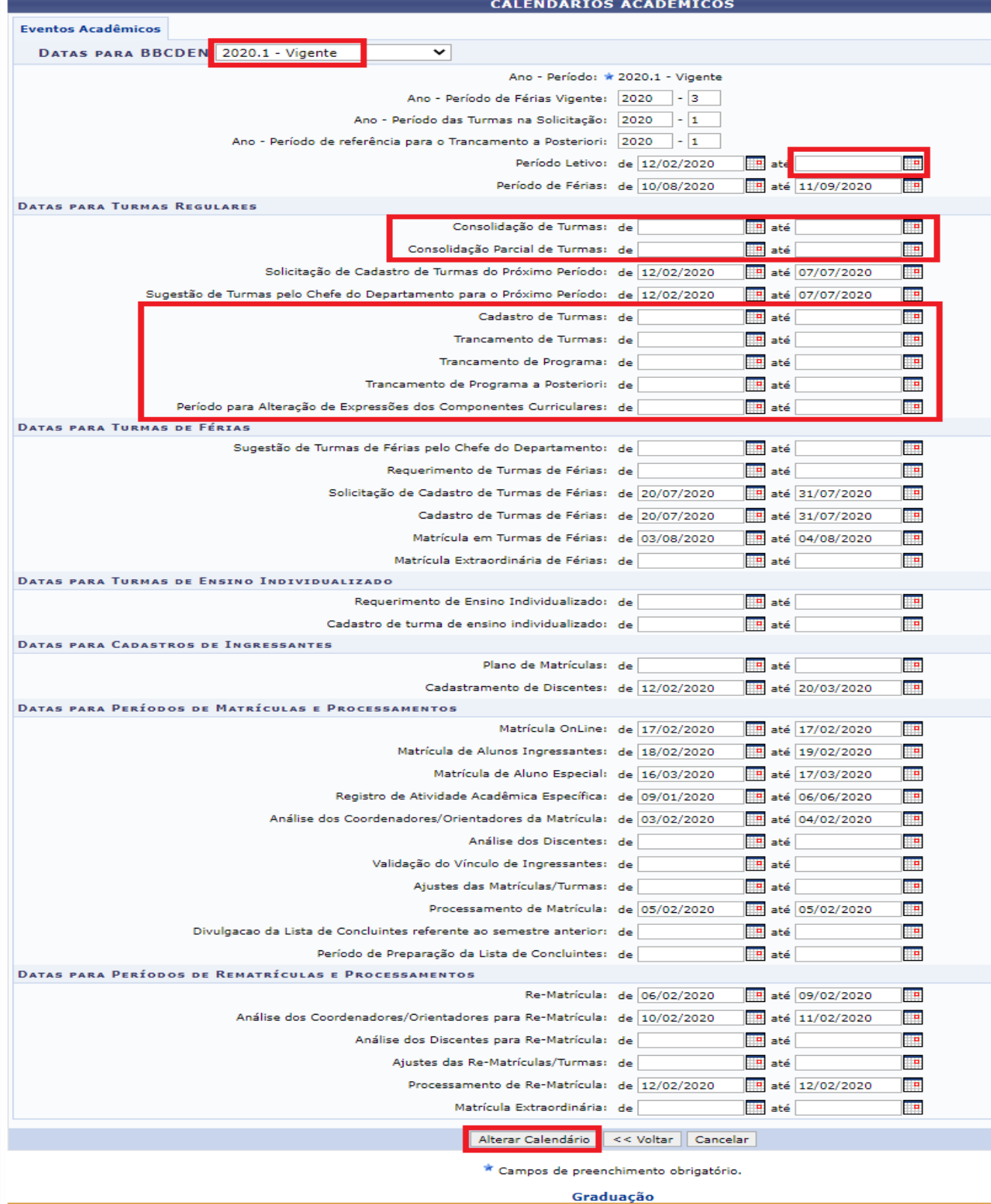

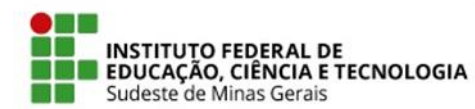

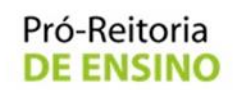

Figura 2 - Calendário Cursos Técnicos Concomitantes/Subsequentes (Art. 5º)

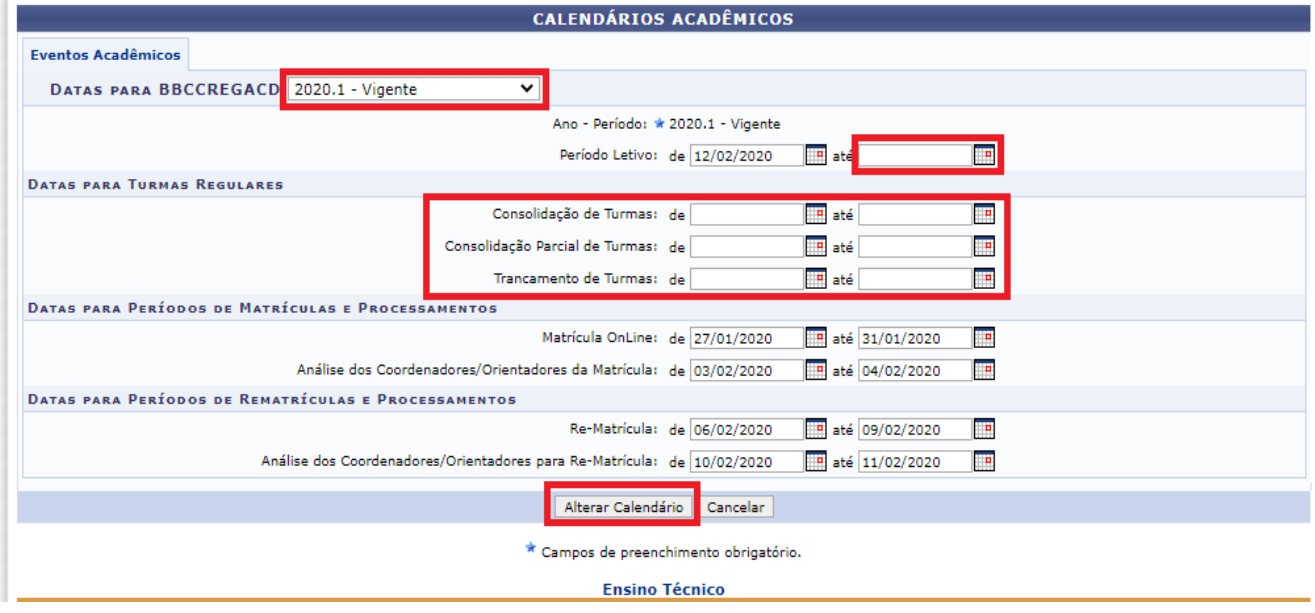

### Figura 3 - Calendário Cursos Técnicos Integrados (Art. 6º)

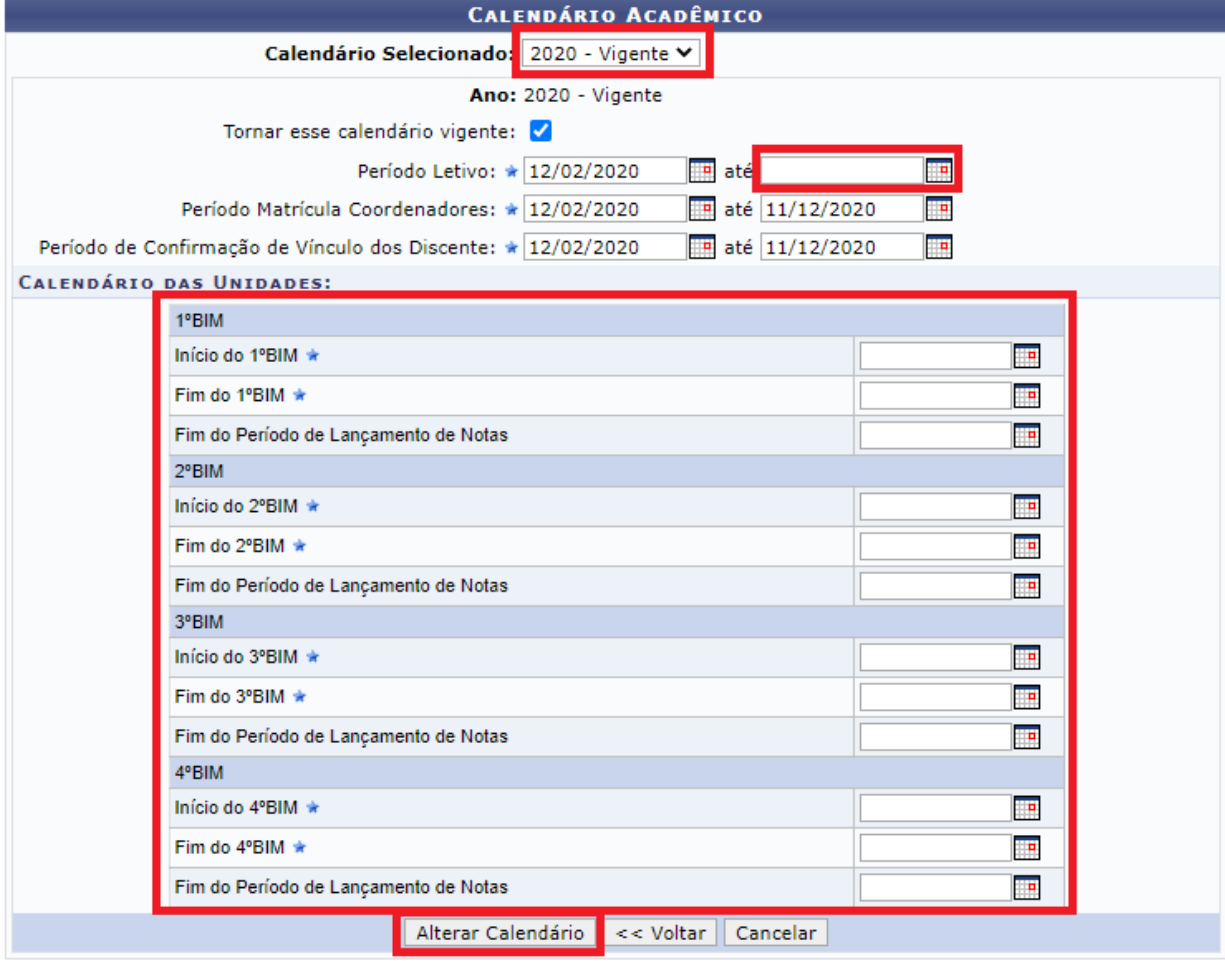

 $\star$  Campos de preenchimento obrigatório.

**Ensino Técnico Integrado** 

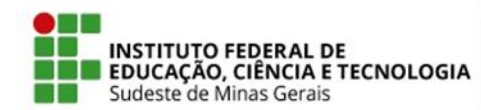

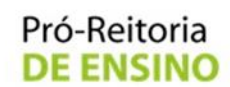

#### Figura 4 - Calendário dos Cursos Formação Inicial e Continuada (Art.7º)

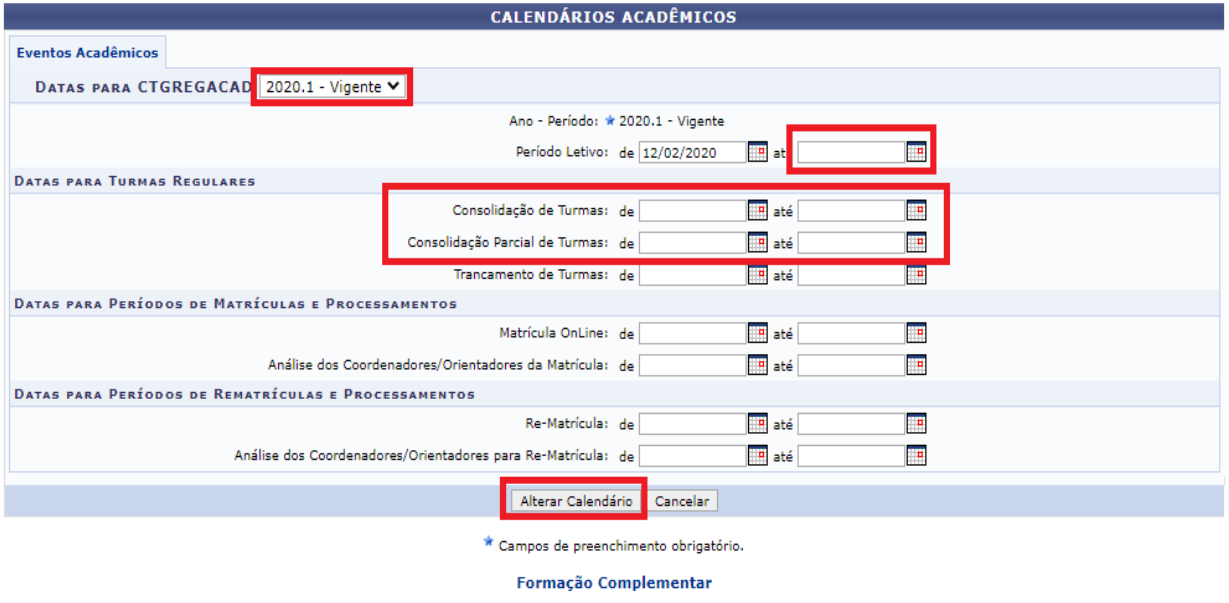

## Figura 5 - Exclusão de Turmas dos Cursos de Graduação (Art. 13)

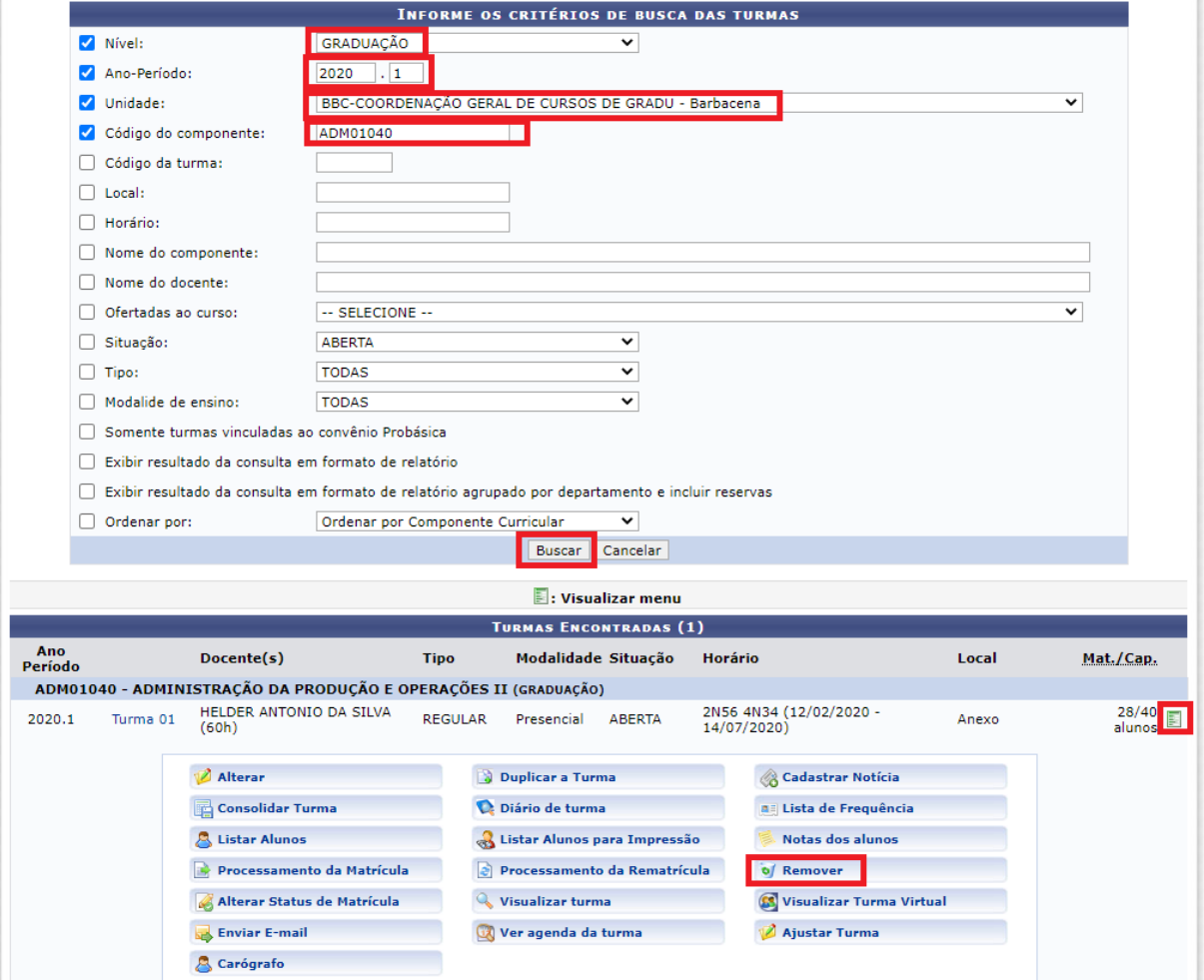

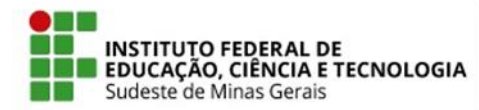

Figura 6 - Relação de discentes para excluir matrículas nas turmas dos Cursos Técnicos Concomitantes/Subsequentes e Cursos de Formação Inicial e Continuada (Art. 14)

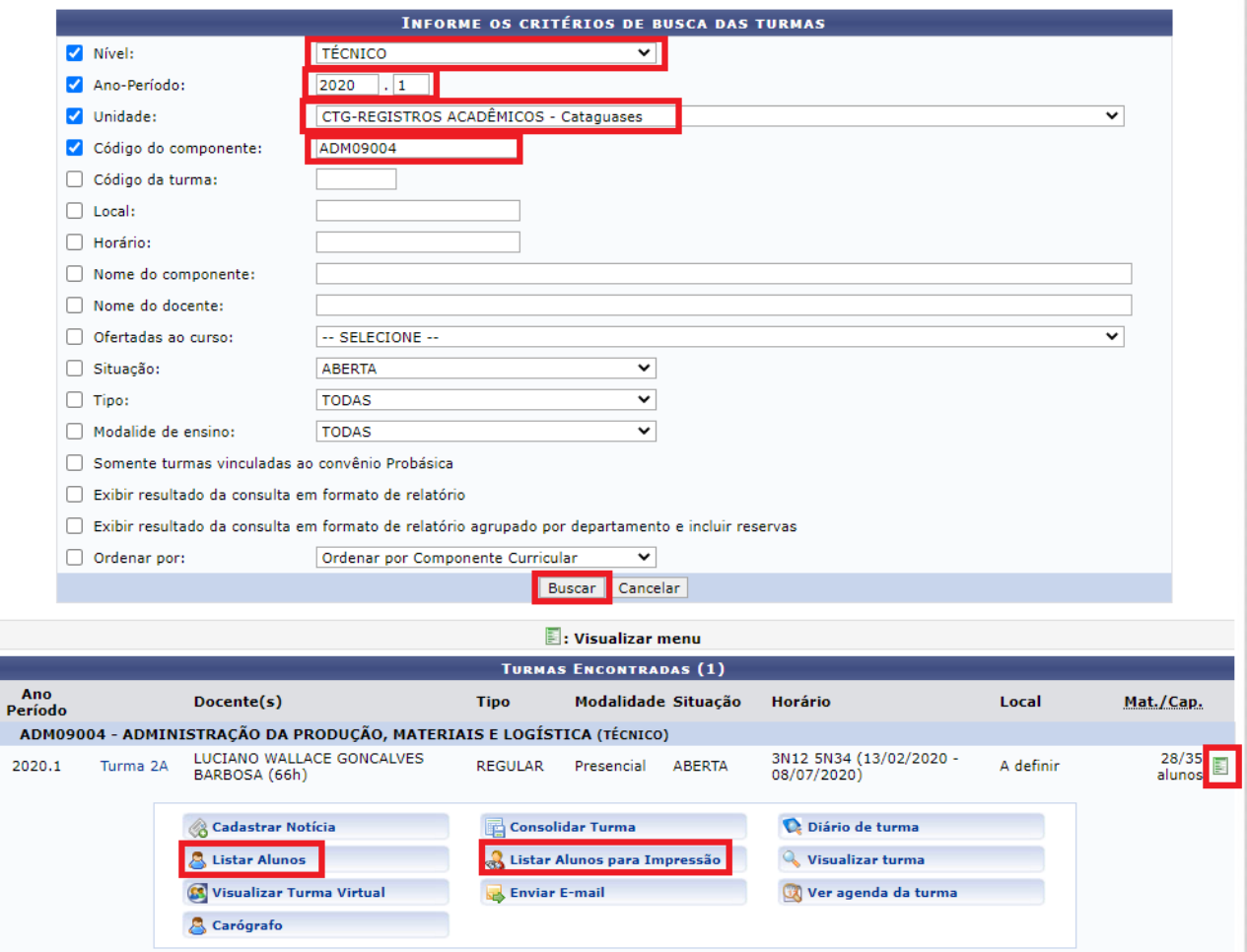

## Figura 7 - Excluir matrículas discentes turmas Cursos Técnicos Concomitantes/Subsequentes e Cursos de Formação Inicial e Continuada (Art. 14 e Art.17)

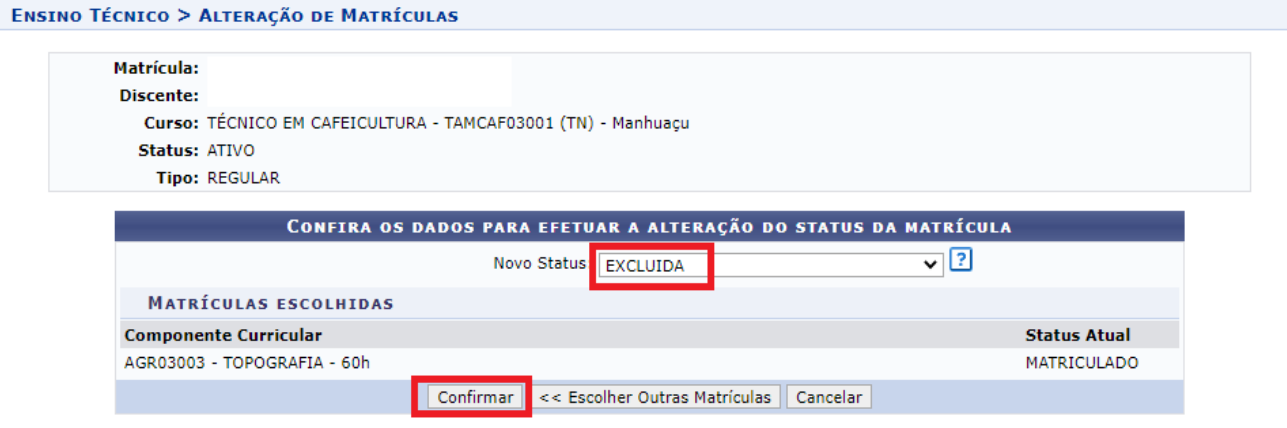

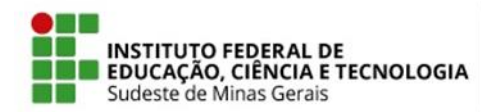

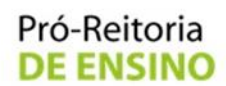

### Figura 8 - Exclusão de Turma dos Cursos Técnicos Concomitantes/Subsequentes e Cursos de Formação Inicial e Continuada (Art. 15)

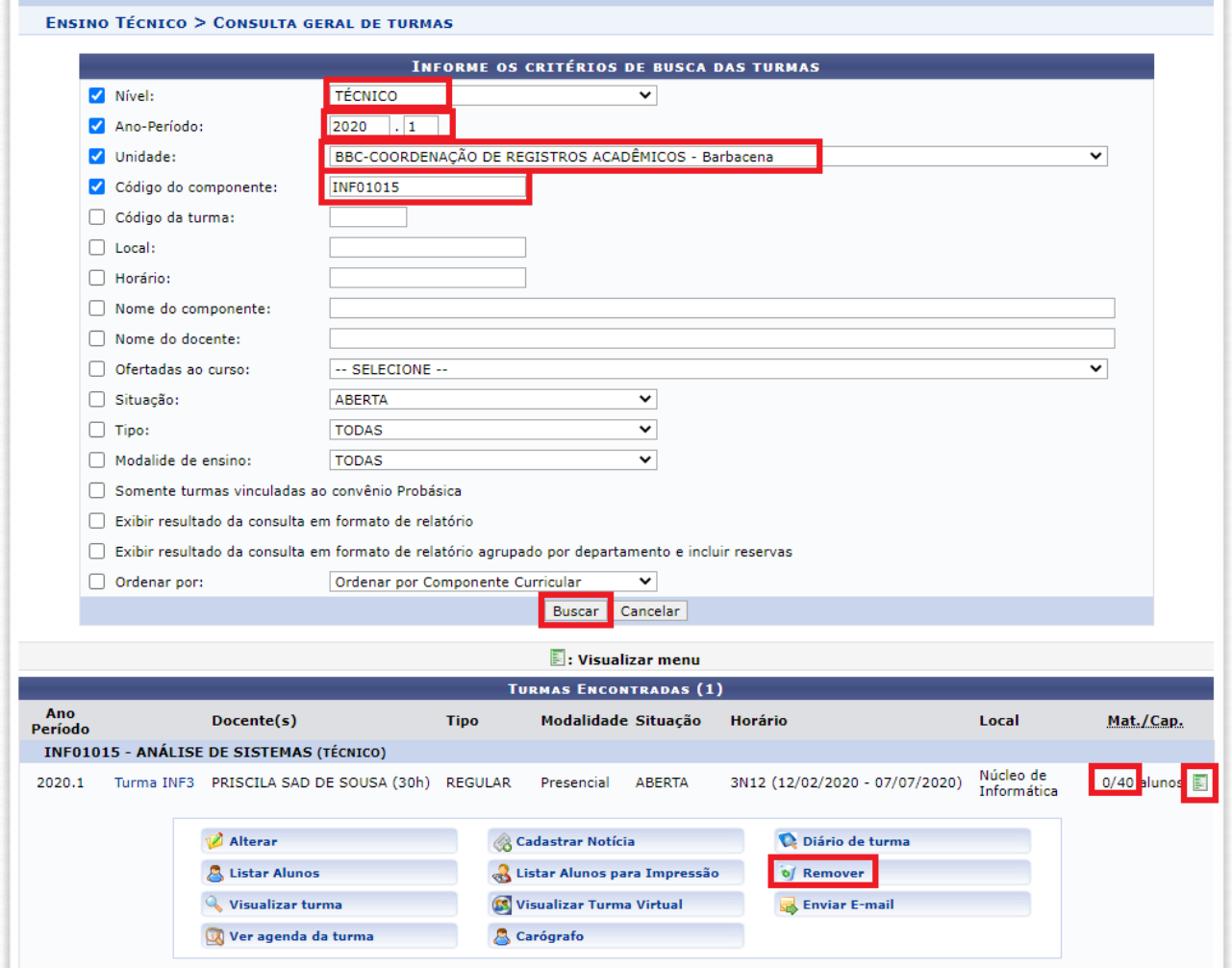

### Figura 9 - Retorno status aluno para matriculado (Art. 17)

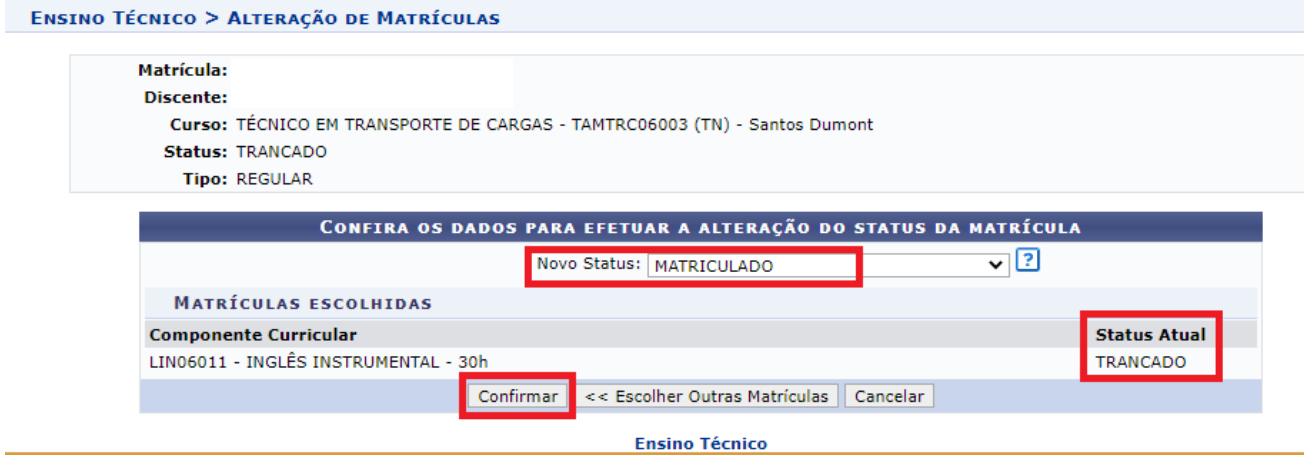

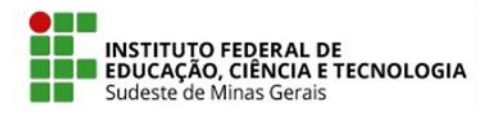

#### Figura 10 - Matrícula Compulsória - Cursos de Graduação (Art. 28)

#### Matrícula: Discente:

Curso: MATEMÁTICA **Status: ATIVO** 

Tipo: REGULAR

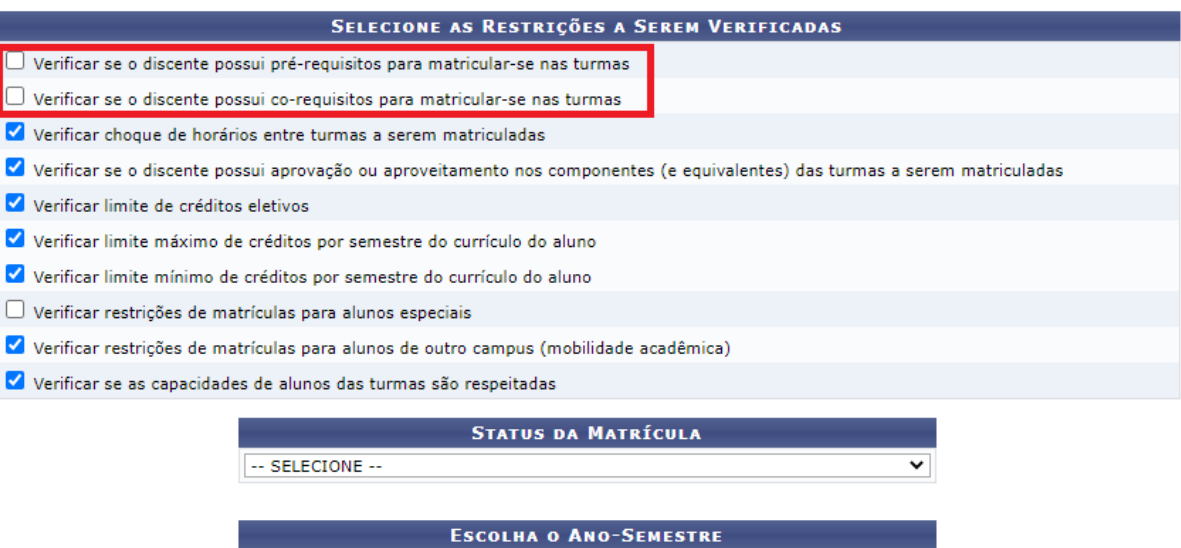

#### Figura 11 - Matrícula Cursos Técnicos Concomitantes/Subsequente (Art. 28)

 $2020.1$   $\vee$ Confirmar

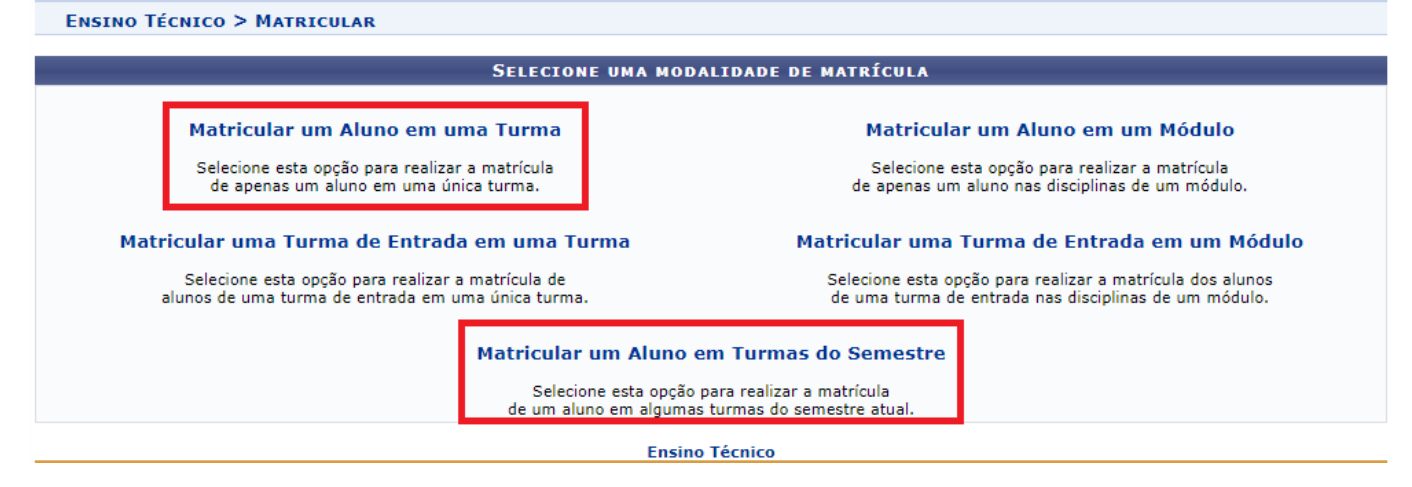

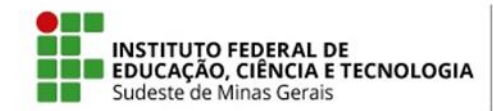

Figura 12 - Matrícula Cursos Técnicos Concomitantes/Subsequente - Retirada de co e/ou pré-requisito

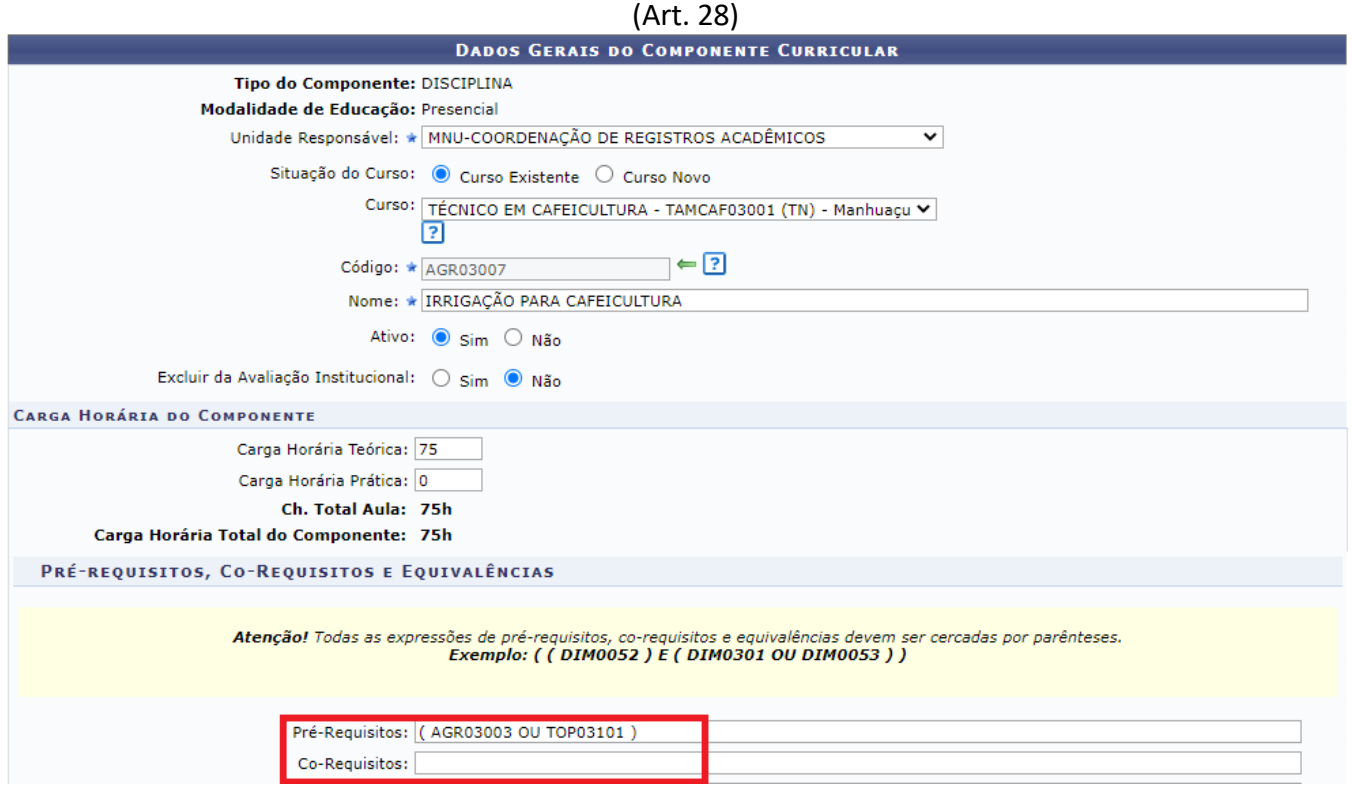

## Figura 13 - Matrícula tardia - Matrícula extraordinária (Art. 28)

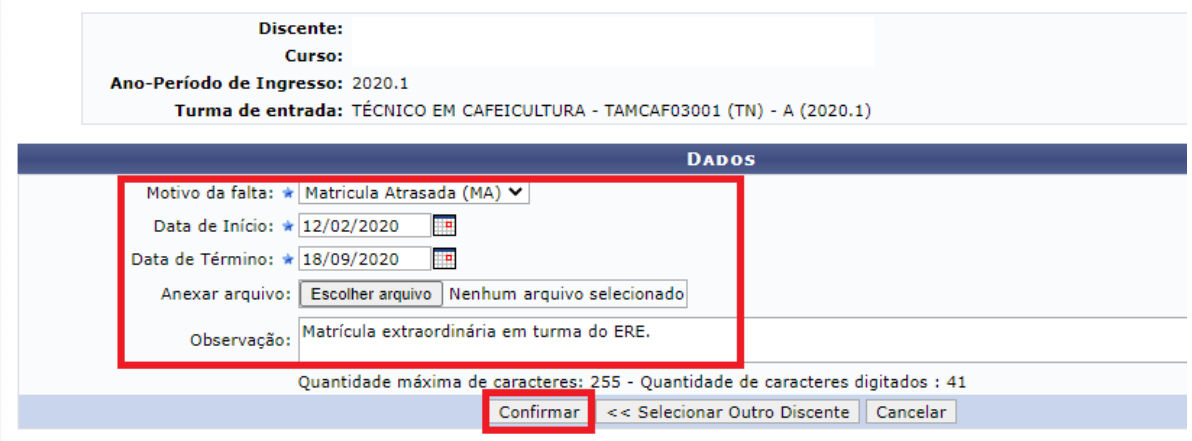

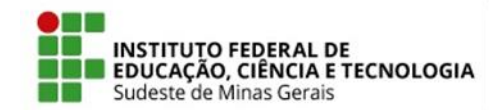

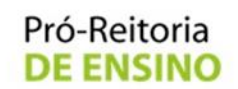

Figura 14 - Alteração no parâmetro de trancamento de curso (Art. 32)

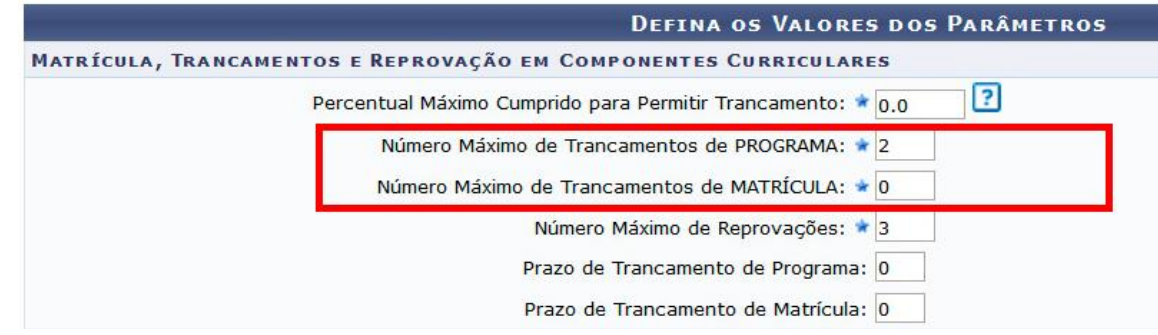

#### Figura 15 - Trancamento de Cursos Integrados e Cursos Técnicos Concomitantes/Subsequentes (Art. 32)

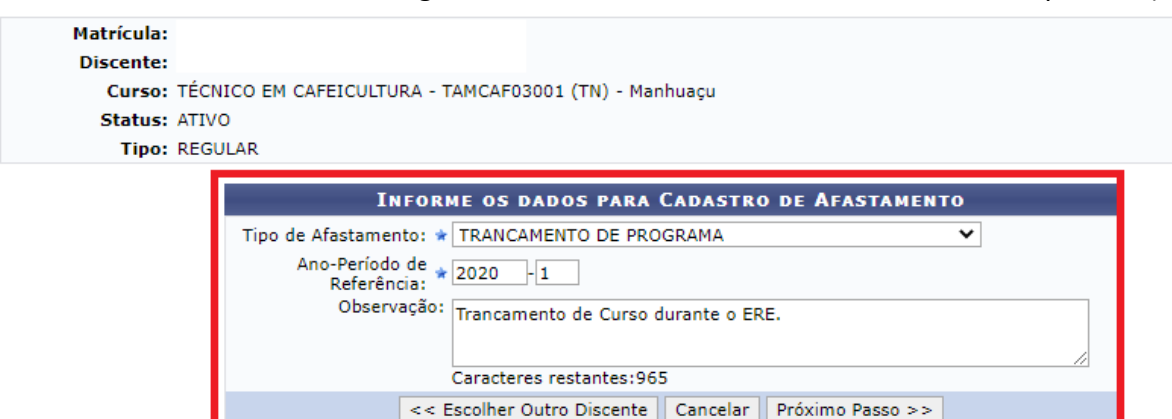

\* Campos de preenchimento obrigatório.

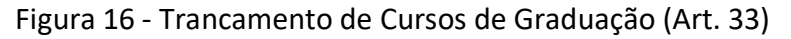

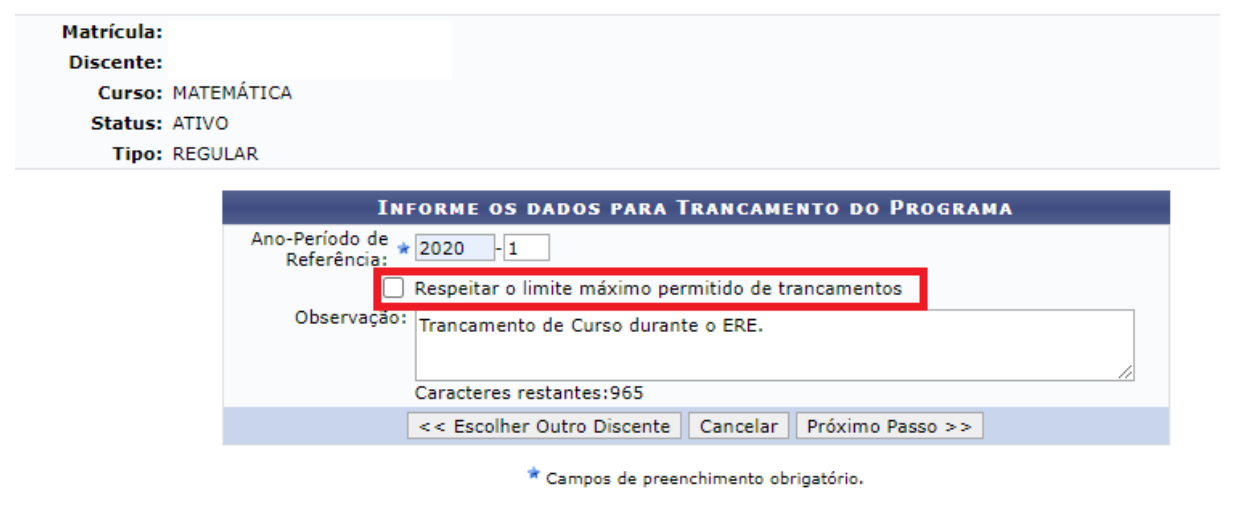

Graduação

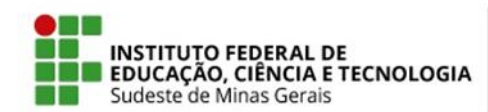

### **ANEXO III TUTORIAIS PARA A PRÁTICA DO ERE**

Funcionalidades do Portal Docente: [https://www.youtube.com/watch?v=jaIumTfsLm0&list=PLRxxqLezEJFdD-tzp2s0x5Vesqk6\\_xIM](https://www.youtube.com/watch?v=jaIumTfsLm0&list=PLRxxqLezEJFdD-tzp2s0x5Vesqk6_xIM)

Como fazer o cadastro no SIGAA para utilização do Portal Discente: [https://www.youtube.com/watch?v=Y6pnZdjR3pI&list=PLlegQ236GjdnxEEEI79z5g4neaCH3A8-](https://www.youtube.com/watch?v=Y6pnZdjR3pI&list=PLlegQ236GjdnxEEEI79z5g4neaCH3A8-U#action=share) [U#action=share](https://www.youtube.com/watch?v=Y6pnZdjR3pI&list=PLlegQ236GjdnxEEEI79z5g4neaCH3A8-U#action=share)

### Funcionalidades do Menu Discente:

[https://www.youtube.com/watch?v=JEtnnc04h88&list=PLlegQ236GjdnxEEEI79z5g4neaCH3A8-](https://www.youtube.com/watch?v=JEtnnc04h88&list=PLlegQ236GjdnxEEEI79z5g4neaCH3A8-U&index=2) [U&index=2](https://www.youtube.com/watch?v=JEtnnc04h88&list=PLlegQ236GjdnxEEEI79z5g4neaCH3A8-U&index=2)

### Funcionalidade da Turma Virtual:

[https://www.youtube.com/watch?v=NnOz2KPYJA8&list=PLlegQ236GjdnxEEEI79z5g4neaCH3A8-](https://www.youtube.com/watch?v=NnOz2KPYJA8&list=PLlegQ236GjdnxEEEI79z5g4neaCH3A8-U&index=4&t=0s) [U&index=4&t=0s](https://www.youtube.com/watch?v=NnOz2KPYJA8&list=PLlegQ236GjdnxEEEI79z5g4neaCH3A8-U&index=4&t=0s)